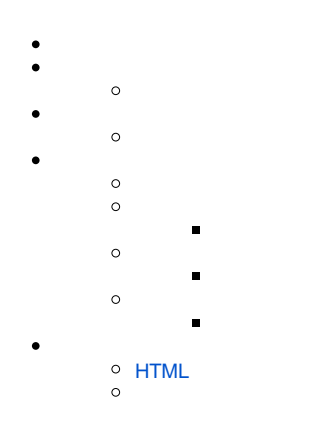

### Yellowfin

**installer.**

installer.optionspanel.port.empty=Please enter a port number. installer.dbtypepanel.dbtypelabel=Database type: installer.dbinfopanel.server.title=Database Server Location

## Yellowfin

 [-](https://wiki.yellowfin.co.jp/pages/viewpage.action?pageId=2294291) 

- 
- 
- 
- 
- 
- 

**custom\_<cc>.properties**

### **custom.properties**

installer.dbinfopanel.server.title=DB Server

## **custom\_es.properties**

installer.dbinfopanel.server.title=DB servidor

### custom.properties

OS

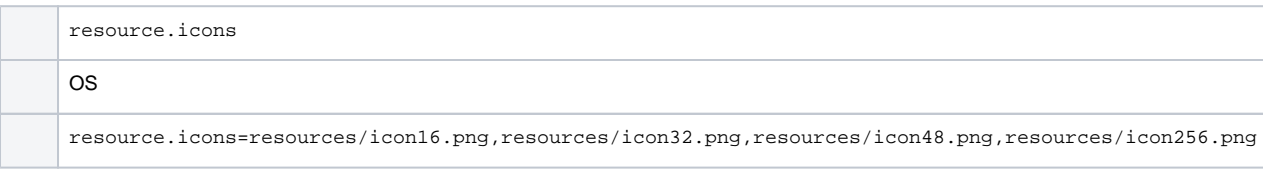

### **64×500**

Ē

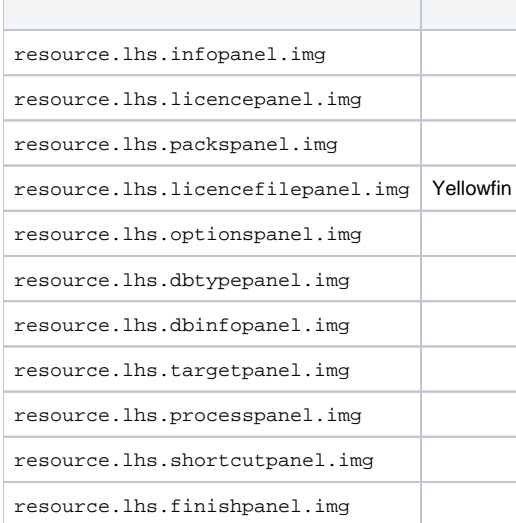

resource.lhs.infopanel.img=resources/banner1.png resource.lhs.licencepanel.img=resources/banner2.png resource.lhs.packspanel.img=resources/banner3.png

#### **250×250**

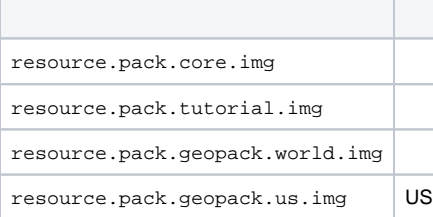

resource.pack.core.img=resources/corepack.png resource.pack.tutorial.img=resources/tutorialpack.png resource.pack.geopack.us.img=resources/usgeopack.png resource.pack.geopack.world.img=resources/worldgeopack.png

#### **resource.finishpanel.icon32×32**

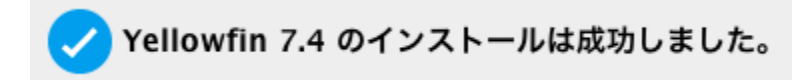

resource.finishpanel.icon=resources/success.png

# <span id="page-2-0"></span>**HTML**

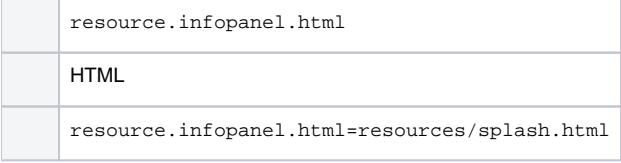

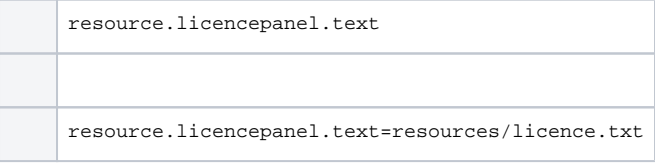